## **Handmatig distribueren activatiecodes**

### **Stap 1: Een 'upload' doen op scholen.cjp.nl**

- 1. Het blijft vereist om een upload te doen in het scholenportal, alleen is het e-mailadres geen vereist veld meer (deze mag dus leeg worden gelaten in het template en in de handmatige upload).
- 2. Nadat er een selectie is gemaakt in het menu "Beheer leerlingen" en op "verstuur uitnodiging" is geklikt in het scholenportal, verschijnt er per gebruiker in de selectie de activatiecode in een aparte kolom. Dit geldt dus ook als er geen e-mailadressen zijn geüpload.
- 3. Deze selectie kan gemakkelijk worden geëxporteerd naar Excel via de blauwe knop "export excel".

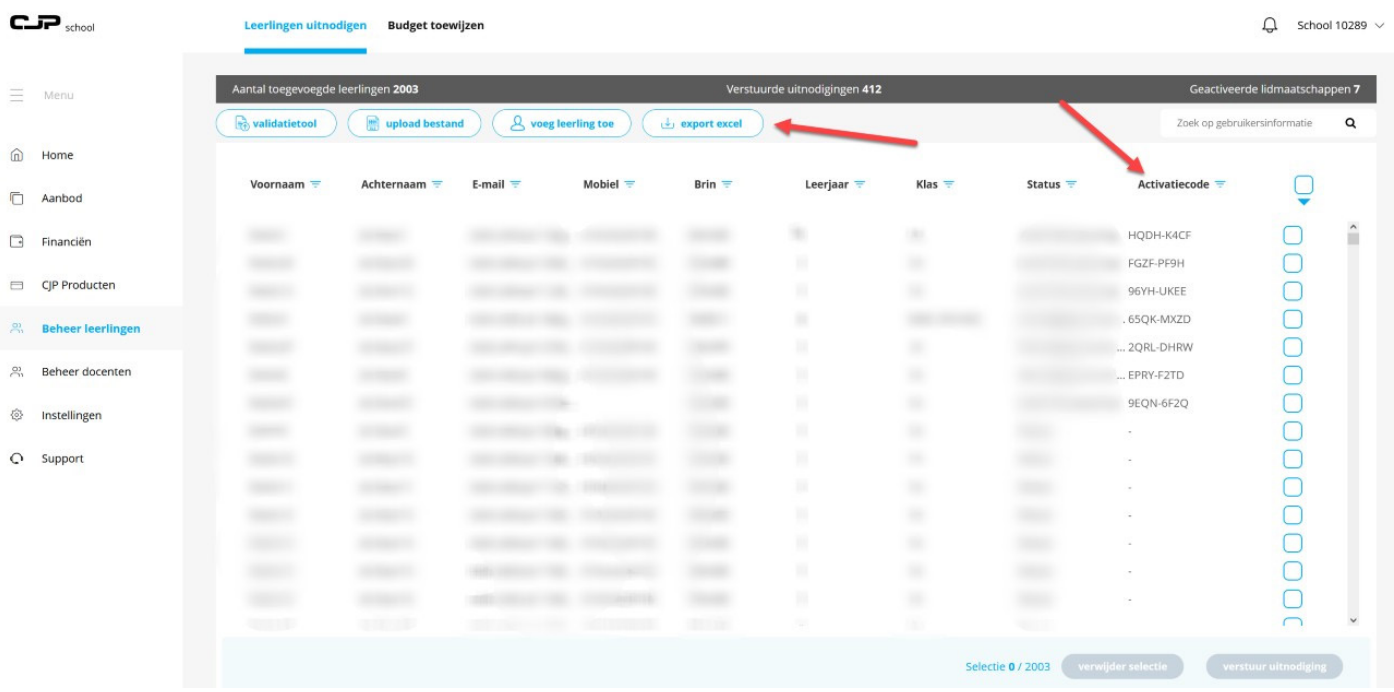

#### **Stap 2: versturen van de activatiecodes**

Als je de codes hebt geëxporteerd naar Excel, kunnen deze worden gemaild naar mentoren of CKV-docenten. De mentoren of CKV-docenten kunnen de codes naar de leerlingen en/of docenten sturen of klassikaal 'uitdelen'.

#### **Stap 3: het activeren van de CJP's**

Nadat een leerling of docent een activatiecode heeft ontvangen kan de code ingevoerd worden op mijn.cjp.nl/activeren.

- 1. De leerling of docent gaat zelf naar mijn.cjp.nl/activeren.
- 2. Het activatieformulier op mijn.cjp.nl/activeren wordt getoond met de mogelijkheid om een activatiecode in te vullen.
- 3. De leerling of docent klikt na het invullen van de activatiecode en de gegevens op 'afronden' en ontvangt een bevestigingsmail over de geactiveerde CJP.

#### A https://mijn.cjp.nl/activeren  $\leftarrow$   $\rightarrow$  C

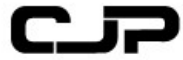

Zien / Scoren / Gaan

# **Activeer jouw** digitale CJP!

En maak direct kans op fantastische prijzen!

Jouw activatiecode

Jouw e-mailadres (dit e-mailadres gebruik je later om in te loggen op cjp.nl) \*

Bevestig jouw e-mailadres

Jouw geboortedatum (DD-MM-YYYY) \*

Wachtwoord \*

Ja, ik wil als eerste de beste deals en tips in mijn inbox.

◉

Ja, ik ga akkoord met de algemene voorwaarden en het privacy-beleid van CJP. \*

**Afronden**